This document tracks the time I spent to learn the Online Course "**Photoshop for the Web**", course number **G303.07** taken at **http://www.eclasses.org/** from reading the text book, reading and documenting online lectures, reading online resources, software installations, designing, programming and debugging. Adobe Photoshop CS3 authoring tool is used for this course.

These online classes are primarily conducted via the web board interface - called Web Crossing. You can take a Virtual Tour of an Online Classroom at *http://www.eclasses.org/Demo/* 

*(note: the ".07" in G303.07 refers to the number of times the course has been given).* 

*\*\*\*\*\*\*\*\*\*\*\*\*\*\*\*\*\*\*\*\*\*\*\*\*\*\*\*\*\*\*\*\*\*\*\*\*\*\*\*\*\*\*\*\*\*\**

*Total number of hours I spent on* **Photoshop for the Web** *(details below) =* 130.25 *hrs \*\*\*\*\*\*\*\*\*\*\*\*\*\*\*\*\*\*\*\*\*\*\*\*\*\*\*\*\*\*\*\*\*\*\*\*\*\*\*\*\*\*\*\*\*\**

# *\*\*\*\*\*\*\*\*\*\*\*Course Description\*\*\*\*\*\*\*\*\**

## **Photoshop for the Web -** course number **G303.07**

**Start Date**: 30-March-2009; **Duration:** 8 weeks; **CEUs:** 4.0; **Course Number:** G303.07; **Instructor:** Astrid Garcia

# **How eClasses Work**

The classroom environment is based on Lundeen & Associates Web Crossing technology, a threaded messaging system. Instructors post lectures, reading selections, and hands-on assignments once a week in the online classroom. Students can discuss the assignments with the instructor and amongst themselves in the classroom area. **This format has no set meeting time**, which allows students to attend class at a time most convenient to them, yet still provides logically organized communication between class participants. Students can apply for the completion certificate after finishing the class. Web Study certificate is also available. Click on the Certificates link on the top navigation bar for more information.

# **About eClasses.Org - Affordable Web Technology Learning**

Since 1998 eClasses.Org has provided the very best in online training to 45,000 Web developers and other professionals. It offers a catalog of 57 online courses covering the breadth of Web work, from HTML to Flash; from CSS to XML. All classes are taught by fellow experts and working professionals in the field.

- Online, instructor-led web technology classes
- Affordable and flexible learning solution
- 4 Web certificate programs

# *^^^^^^^^^^^^^^^^^^^^^^*

**Course Outline: Photoshop for the Web:** Need some inspiration and instruction to get your Web graphic design skills up to par with the competition? Want to be able to create instead of wonder how it's done? Want your work to stand out from the crowd? This course will show you how and give your creativity and skills a confidence boost! This well-rounded course

includes in-depth coverage of must-have skills such as creating eye-catching effects, using color creatively, working with masks, creating custom shapes for interfaces and navigational panels, working with transparency, working with ImageReady and much more! Ready to take your career to the next level? This class will give help get you there!

#### **Outline**

#### **Week 1:**

- Improving Images with Levels
- Non-Destructive Dodging and Burning
- Image Retouching Techniques
- Working with Curves

#### **Week 2:**

- Creative Color on the Web
- Manipulating Color
- Creating Backgrounds

#### **Week 3:**

- Masking Images with Layer Masks
- Layer Masks: Creative Applications
- Layer Clipping Groups

#### **Week 4:**

- **•** Texture Channels
- Saving a Selection as a Mask Channel
- Selecting like a Pro: The Pen tool!

#### **Week 5:**

- Creating a Website Interface: Paths
- The Creative Edge
- Color on the Web

## **Week 6:**

- Web File Formats
- The GIF File Format Part I
- The GIF File Format Part II
- Implementing Weighted Optimization

#### **Week 7:**

- Creating Animated Gifs (CS, CS2 and CS3 Extended only)
- Creating Transparent Graphics

## **Week 8:**

- Understanding Slicing
- Creating Rollovers with ImageReady (CS and CS2 only)
- Implementing Image Maps (CS and CS2 only)

**Prerequisites** Completion of Photoshop Level 1 G301 or equivalent knowledge of the topics covered in the Level 1 course. Introduction to HTML H101, or equivalent experience with HTML.

Mastery of basic Photoshop commands, tools, layers and layer management, layer styles, and color options are required (if you are unsure of what you need to know, please review the syllabus for the Level 1 course). It is important to note that this course is not for beginners and students will be lost without the fundamentals under their belts. Please contact the instructor regarding any questions you may have regarding participation in the Photoshop for the Web course.

#### **Requirements**

- **Software:** Before beginning this class, students will need to have installed a working version of Adobe Photoshop CS3, CS3 Extended, CS2 or CS. NOTE: Lectures are written for Photoshop CS3 Extended through CS only. Some topics covered during weeks 7 and 8 are not available in all versions of Photoshop. Please make sure to read the syllabus carefully. Students using versions lower than Photoshop 6.0 are not qualified to receive the certificate of course completion. Demo versions of Photoshop, Photoshop Elements or Photoshop LE are not acceptable due to time limits, save restrictions and limits in software features.
- **System Requirements:** An adequate computer that can handle the memory demands of Photoshop is vital in order to work efficiently. Please refer to the official Adobe site to ensure your system is able to handle the system requirements for your version of Adobe Photoshop.
- **Programming:** Students must be familiar with basic file management, how to run and navigate a computer, basic HTML, and uploading and downloading files via their web space control panel or an FTP program. Assignments will be posted via a web site generated by the student with graphic and text links to the native PSD Photoshop file. If you are not familiar with HTML, it is advised that you take the H101 Introduction to HTML 4.0 or use an HTML editor such as Dreamweaver.
- **Student Commitment:** This intense course will cover a lot of material and requires a serious commitment of time and energy from both students and the instructor. Students will need enough time in the week to absorb the following within the given deadlines: Experiment with new techniques, complete weekly assignments, read weekly lectures and book material, answer review questions, and ask questions. It is not advised that students plan a vacation, other intense courses or heavy workloads during this course.
- **Importing Images/Artwork:** Students will need to have a way to import images, artwork or clipart into Photoshop. Acceptable ways to import work include scanners, digital cameras, digital video, clipart/image collections or the use of a service bureau.
- Web Space (Server): Students must have a web space where they can upload their personal site and assignments. Ideally, you should avoid web spaces that support banner ads or pop-up adds as this adds code to your pages. If you do not have a web space, try your ISP first as many provide a small amount of space with your monthly fee. If yours does not, there are a number of free services that are available on the net. A good place to look for free web space is www.freewebspace.net or www.brinkster.com. NOTE: It is imperative that students make sure their free or paid web spaces allow the transmission (upload and download) of native Photoshop PSD files, as some do not! The web space must be configured (MIME-Type) to handle PSD files. Please contact your site host so that you have these details worked out before signing up for and starting the class.
- **Required Text:** This course uses the Bible series from Wiley. Please purchase the Bible textbook that corresponds to your version and level of experience with Photoshop. NOTE: The Professional Edition of the Photoshop Bible versions CS2 - 7.0 includes ImageReady, but is 40% shorter than the regular edition and is considered a more advanced book. The regular edition of the Bible does not include ImageReady, but is more detailed and includes more of the basics. Students may choose to use either book. If you are unsure about which book to purchase, please contact the instructor for further guidance.
- **Required Book:** [Photoshop CS3 Bible](http://www.eclasses.org/cgi-bin/ql/pullout.cgi?template=listing/book_info.htm&listing.ID=0470115416) [ [by Laurie Ulrich Fuller, Robert C. Fuller, Paperback, 1200 pages, **ISBN**: 0470115416, **Publisher**: Wiley, **Pub.Date**: July 10, 2007

**Additional Information:** This online course is limited to 40 participants. Your place in the course is confirmed by your payment. Introductory courses are intended for students with no experience in the subject matter and are seeking beginner

#### level training.

**Additional Cost:** Book and software might be required for the course. Read the Requirements and Book section for more information. Course fee does not include the book and software cost .

**How eClasses Work:** The classroom environment is based on Lundeen & Associates Web Crossing technology, a threaded messaging system. Instructors post lectures, reading selections, and hands-on assignments once a week in the online classroom. Students can discuss the assignments with the instructor and amongst themselves in the classroom area. **This format has no set meeting time**, which allows students to attend class at a time most convenient to them, yet still provides logically organized communication between class participants. Students can apply for the completion certificate after finishing the class.

**Instructor: Astrid Garcia** holds a BFA in Photography and Digital Imaging and is a Poynter Institute Fellowship graduate. She is a freelance web designer and owns her own photography business, AstridandRene.com. Her personal work includes fine art photography, which has been exhibited in several galleries. Her editorial work has been previously published in newspapers and her body of work of Hurricane Andrew was awarded the National Press Association's Editorial Award. Astrid began teaching Photoshop with eClasses.org in 2001. She continues to provide quality and thorough instruction while bringing her wide range of experience and passion for digital technologies into the classroom. Astrid is a current member of the National Association of Photoshop Professionals.

# *^^^^^^^^^^^^^^^^* **How eClasses Work**

**About the Classroom** The classroom environment is based on Web Crossing technology, a threaded messaging system (message board). Instructors post lectures, reading assignment, and hands-on assignment once a week. Classes start on a certain date but this format has no set meeting time, which allows students to attend class at a time most convenient to them. Students only need to complete the assignment within one week and continue with another assignment in the following week. The main benefit of our classes is the interaction among you, your instructor and other students in classroom (online message board). Students can post comments or questions to the instructor or other students, share ideas, communicate about your learning experience, or discuss topics of the course with other interested students.

**How to Access Your Classroom** After you register for a class, you will get a receipt email and an instructional email. Simply follow the instructions to add yourself to the classroom (or grant yourself access to the classroom). After that, you can access your classroom at <http://interact.eclasses.org/cgi-bin/WebX?15@@>

**How to Use the Classroom** The classroom is organized by folders and discussion. A folder is like a folder or directory on your hard disk. It contains discussions or other sub-folders. Every folder has a title and a heading which describe the folder. On top of each page, there is the path of the current folder, so you can see where you are. If you click on any folder or you will go to that page. Take a look at our **[DEMO](http://www.eclasses.org/Demo)** to see how the classrooms look like.

A discussion has a title and heading that describe its purpose. Discussions are not 'chat-rooms', they are more like organized electronic mail. You can browse a discussion and post a message at any time. To post a message, just scroll down to the message form at the end of each discussion. Fill in the form, and then click on the 'Post Message' button following the form.

Someone else will see your post later, when they are browsing or when they check for new messages. You can always read the whole discussion from beginning to end, so you never have to wonder what people are talking about. Because a discussion may have many of messages posted to it, long discussions are split into smaller pieces. In a long discussion, you'll see buttons at the top and/or bottom that let you go back and forth.

The system automatically keeps track of messages as you view them. When you see a discussion in a folder, the listing includes how many messages are in the discussion, and how many are new messages. There is another way to check for new messages, through your 'Subscription List'. After you subscribe to a discussion or folder, you can later check your subscription list at any time. You'll then be shown the first new message, discussion, or folder that has been added since you last checked.

**What are CEUs?** One Continuing Education Unit (CEU) is generally defined as ten contact hours of participation in an organized continuing education experience under responsible sponsorship and qualified instruction. For instructor-led online learning, each course is assigned a number of CEUs for that course which may not relate to the total number of hours an individual takes to complete the course. The number of CEUs awarded is the average number of hours required to complete a course.

**Class Schedule** Almost every week, a group of classes is open for registration. A class is open about 1-2 months prior to its start date. Click on the Open Classes link to see the list of classes that are open for registration now. The same class is offered every 2-3 months.

If you are interested in a class but it's not on the Open Classes list, you can click on Class Catalog link and go to the description page for the class. Then click on Register Now button and put in your email address. We will send you an email when the class is open.

**Student Center** is another online system which requires a different password. Below is the list of what you can do in the Student Center:

- Grant yourself access to your registered courses
- Register for new eClasses
- Get the list of your previous and current courses
- Get your payment history
- Check your final grades
- Apply for class completion certificates
- Apply for Web Study certificates
- Check your Web Study certificate application status
- Retake courses at special prices
- Update your email and mailing address

## *^^^^^^^^^^^^^^^^^^^^^^***^^^**

## *Documentations:* The documents - **file names** - that I wrote/created are:

- 1. TimeSpentToLearnPhotoshopForTheWeb.doc
- 2. Most Documents are in \*.html (or \*.htm) format

---------------------------------------------------------------------------- To understand layer masks you have to remember the following:

- The color black in a layer mask hides the corresponding pixels in the linked layer (makes those pixels transparent). **Black hides.**
- The color white leaves the corresponding pixels in the linked layer intact; it doesn't do anything with them. **White shows.**

#### --------------------------------------------------------------------------- **To open animated GIFs in Photoshop.**

#### **Choose File » Import » Video Frames to Layers**

In the file browser in Windows, type \*.\* in the File Name and press Enter or click Load.

It will not open any file, but it will view every file without restriction of Type of Files.

Open your animated GIF files, it will show you a dialog box regarding the imports. Press OK to import as default.

Voila! The file is opened in animation frames. You can view the animation frames from Windows » Animation

---------------------------------------------------------------------------

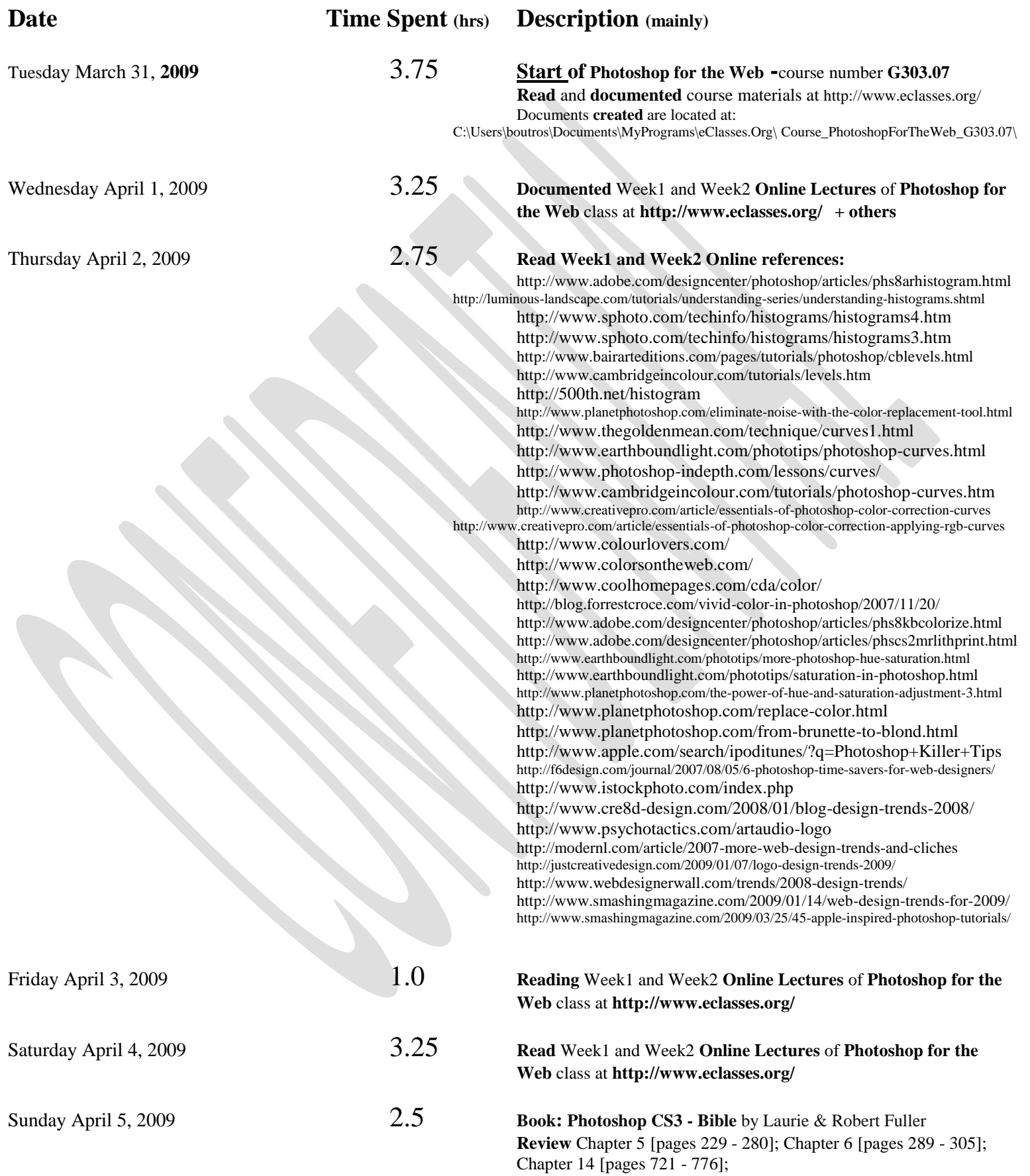

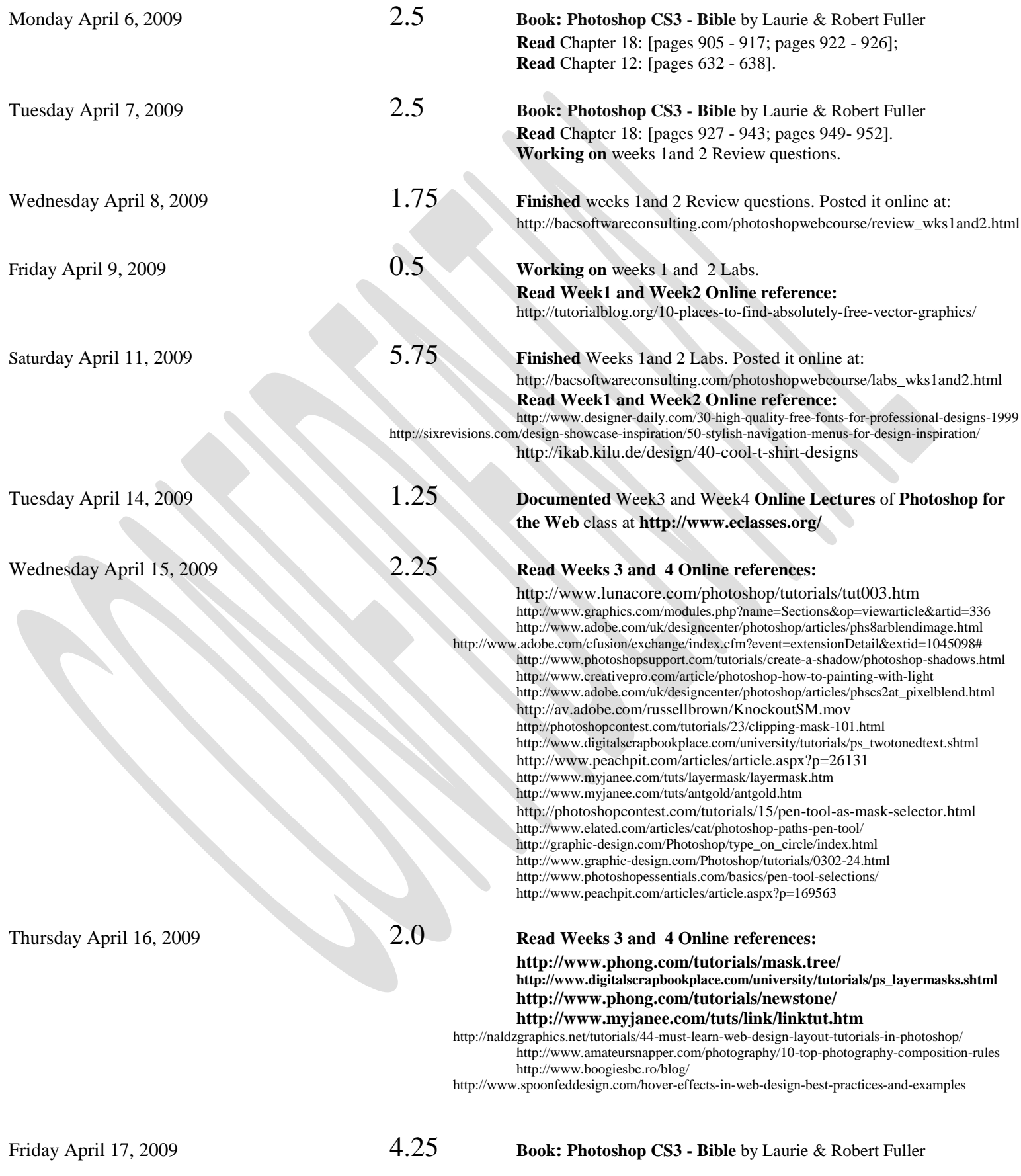

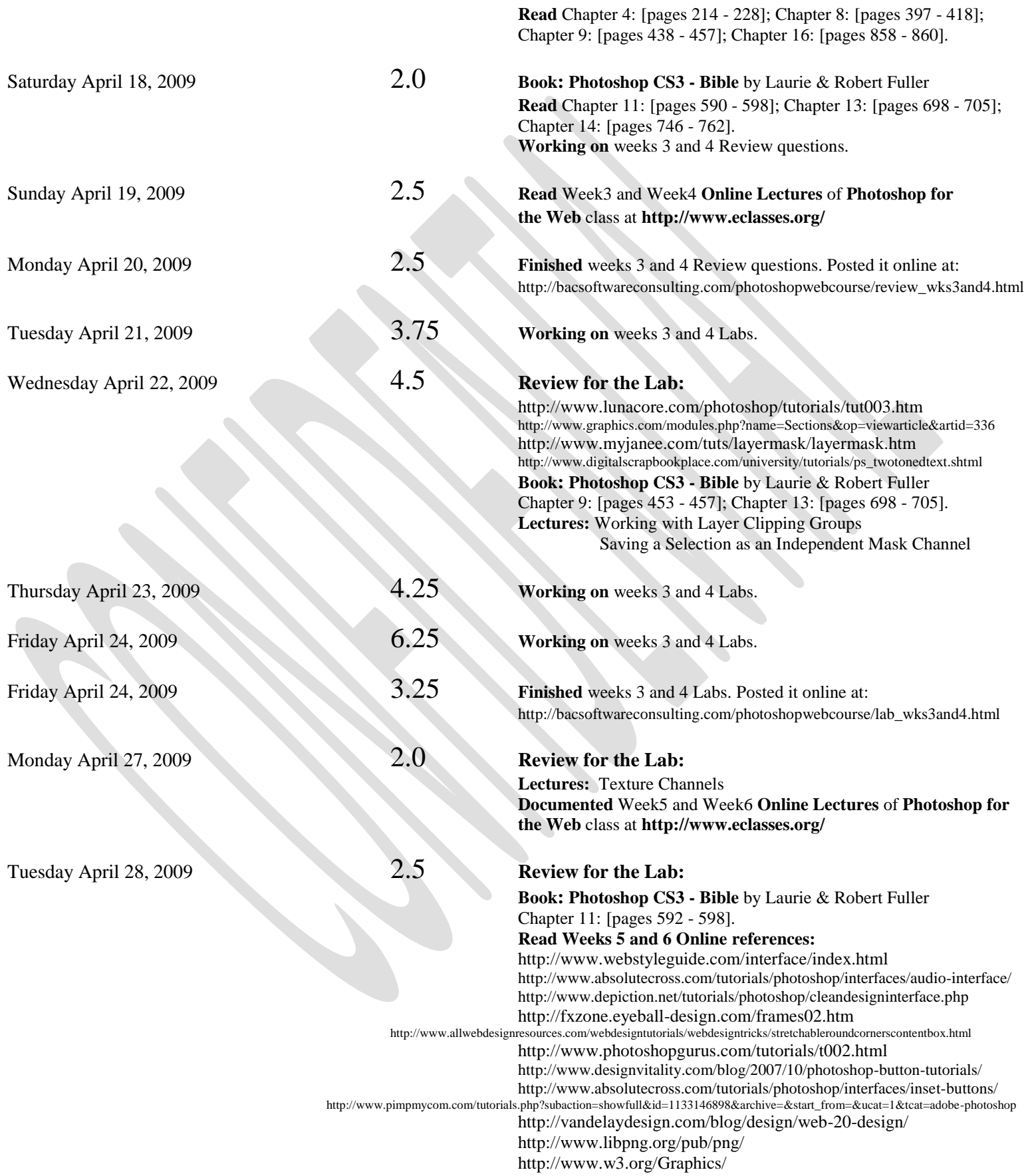

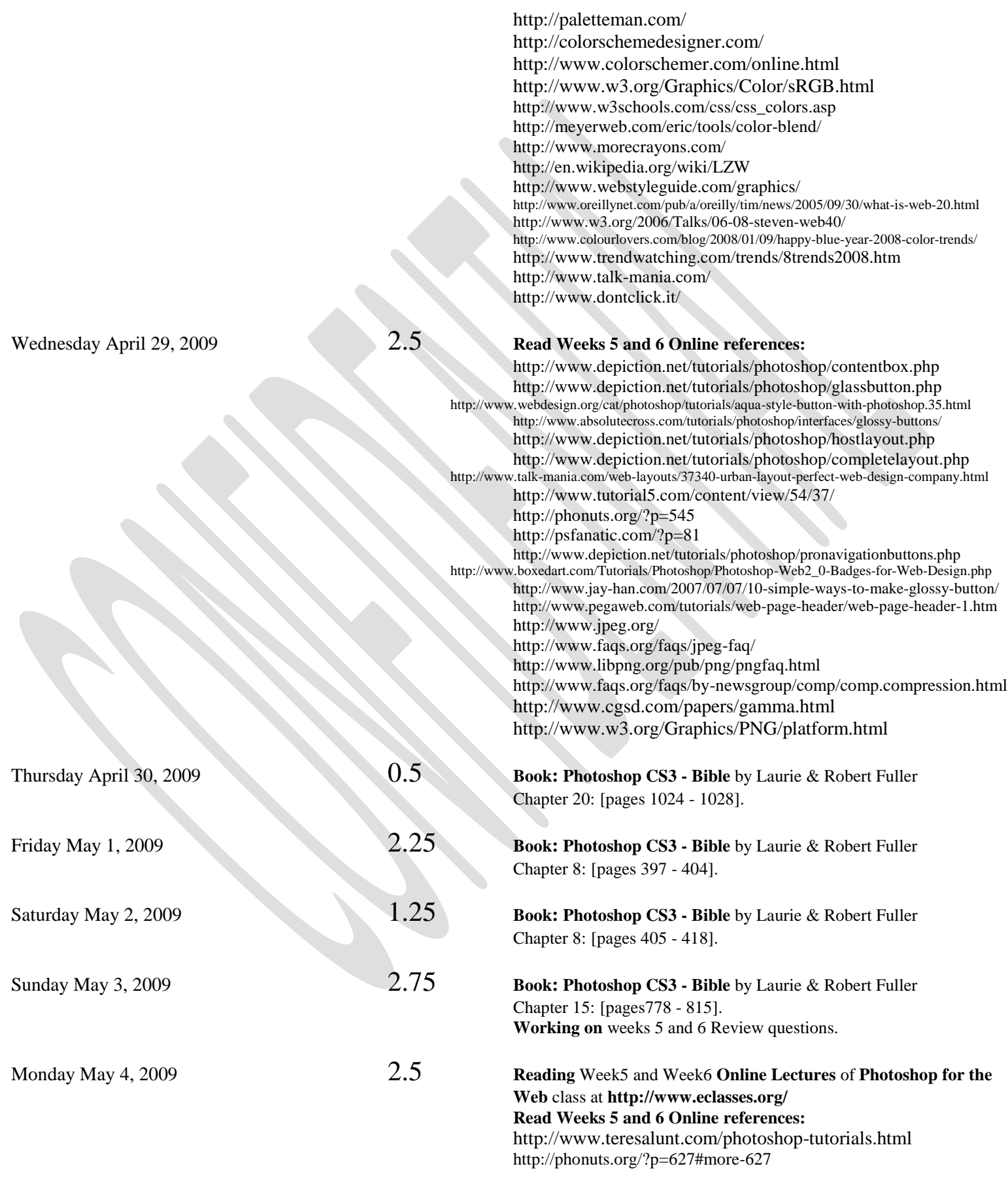

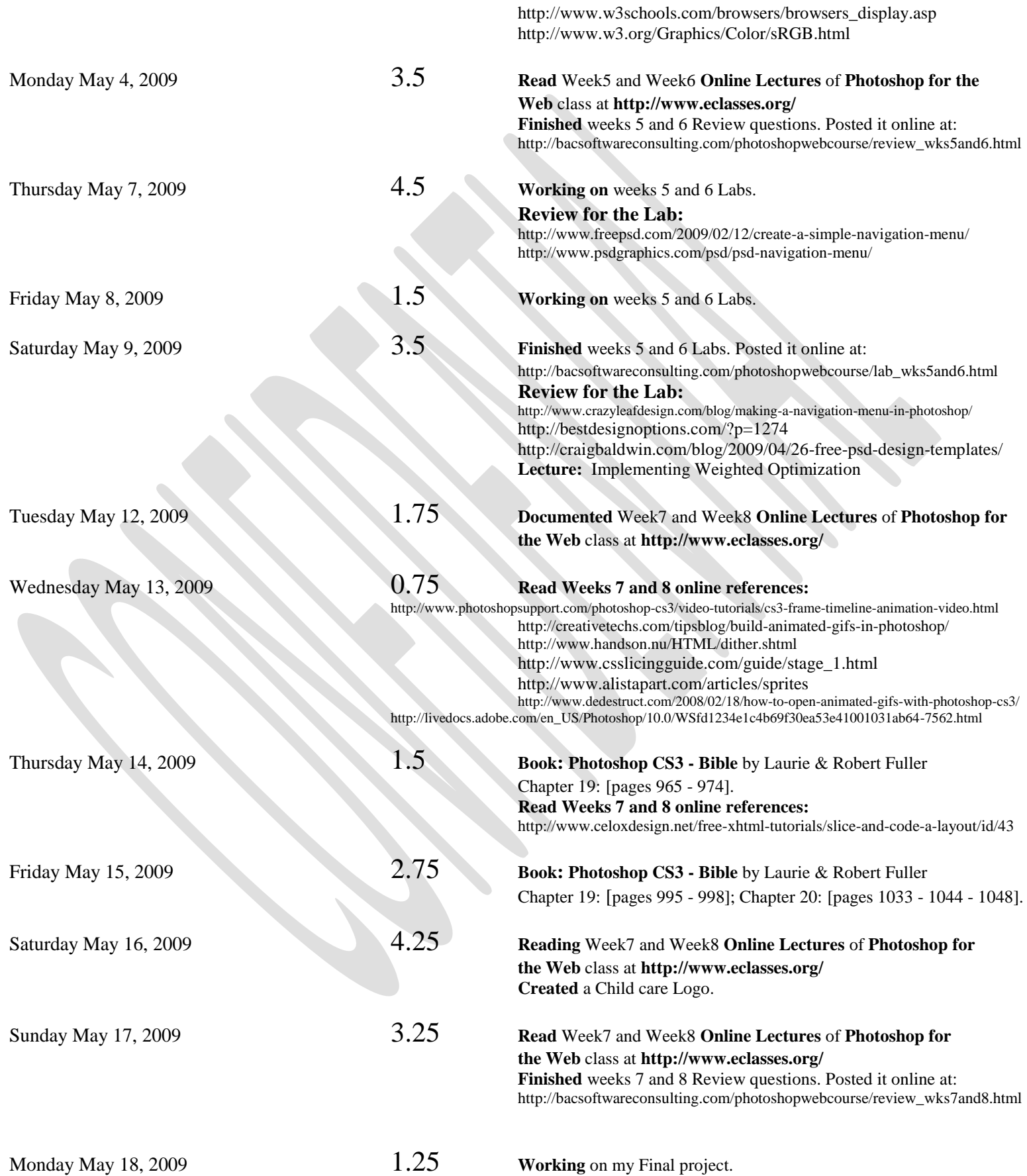

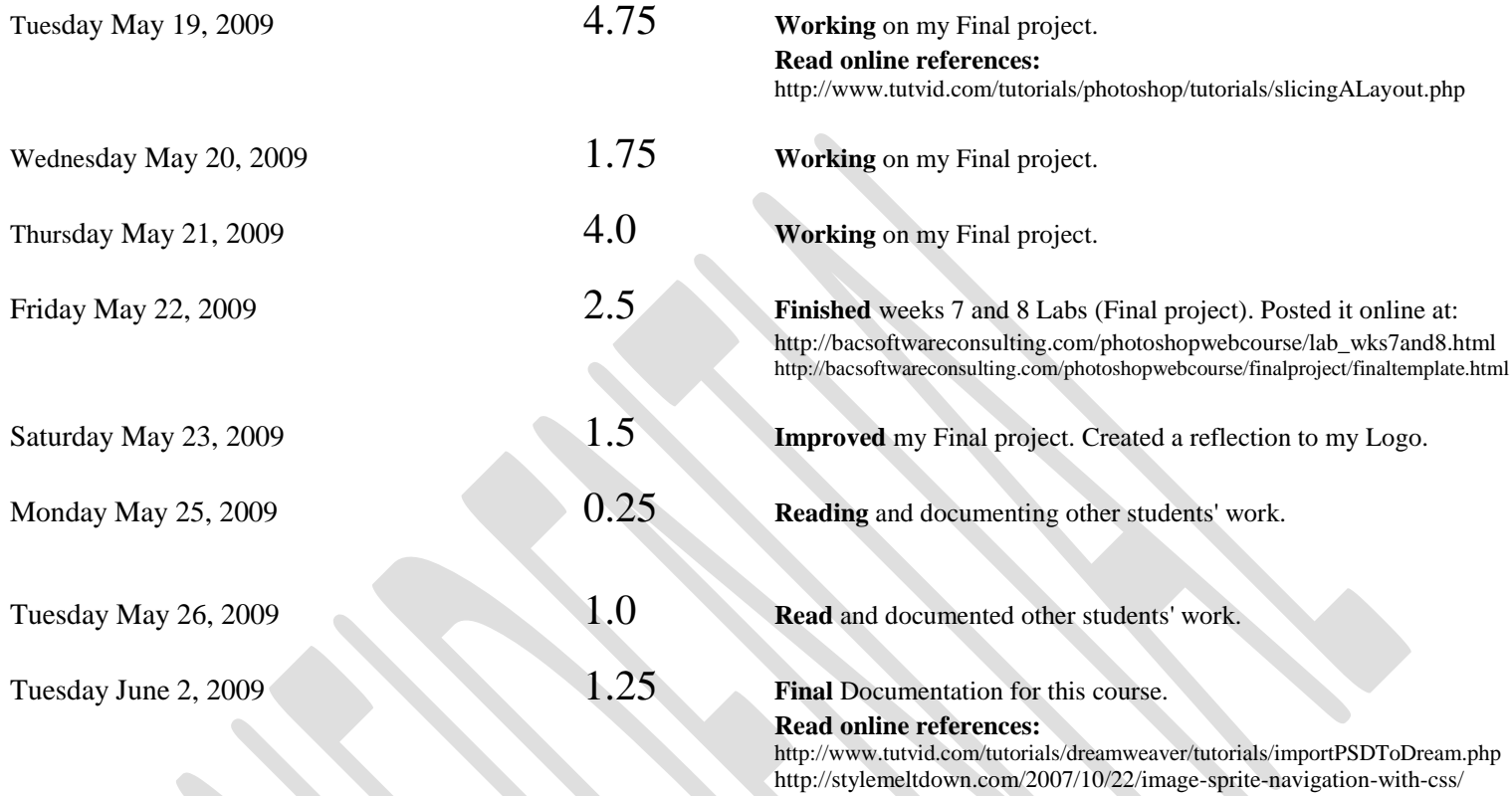

Total = 130.25 hrs

# *\*\*\* End of Photoshop for the Web \*\*\**

*\*\*\*\*\*\*\*\*\*\*\*\*\*\*\*\*\*\*\*\*\*\*\*\*\*\*\**